# Fehlerbehebung bei VXML-Serverstartproblemen nach der Installation des Customer Voice Portal 11.6(1) ES 7

### Inhalt

**Einführung** Verwendete Komponenten Problem Lösung Überprüfen

## Einführung

Dieses Dokument beschreibt Schritte zur Behebung von Problemen beim Start des VXML-Servers, die nach der Installation der Customer Voice Portal (CVP) 11.6(1) Engineering Special (ES) 7 auftreten können.

#### Verwendete Komponenten

Die Informationen in diesem Dokument basieren auf CVP 11.6(1) ES 7.

Die Informationen in diesem Dokument wurden von den Geräten in einer bestimmten Laborumgebung erstellt. Alle in diesem Dokument verwendeten Geräte haben mit einer leeren (Standard-)Konfiguration begonnen. Wenn Ihr Netzwerk in Betrieb ist, stellen Sie sicher, dass Sie die potenziellen Auswirkungen eines Befehls verstehen.

#### Problem

Nach der Installation von CVP 11.6.1 ES 7 auf dem CVP-Anrufserver und dem CVP VXML-Server zeigt der Cisco CVP VXMLServer-Dienst den Status als "Ausführen" an, wie im Bild gezeigt.

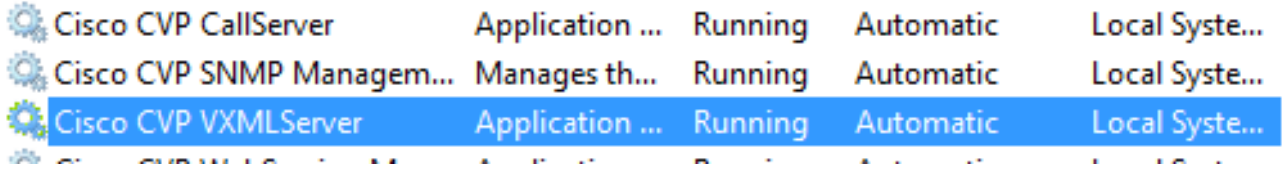

Der VXML-Server startet jedoch nicht. Um dies zu bestätigen, müssen Sie die Protokolle am CVP VXML-Serverstandort C:\Cisco\CVP\VXMLServer\logs\GlobalAdminLogger überprüfen und den Dateinamen "admin\_history<date>.txt" überprüfen. Das Protokoll gibt die Meldung an, dass der Server zuletzt gestoppt wurde, es wird jedoch keine Serverstartmeldung nach der Installation durch den ES angezeigt, wie im Bild gezeigt.

File Edit Format View Help

#### 07/17/2019 16:25:26.183, server stop, success

Auch wird keine Anwendung auf dem Server geladen, einschließlich HelloWorld und VXML startup\_error\_log im Pfad C:\Cisco\CVP\VXMLServer\logs wird Fehler gemeldet:

SERVER ERROR: There was a problem loading classes from CVP\_HOME\VXMLServer/common. The error was: There was a problem loading classes from CVP\_HOME\VXMLServer/common. The root cause was: java.lang.NoClassDefFoundError: org/quartz/Job

### Lösung

Dieses Problem tritt auf, wenn nach der Installation von CVP 11.6.1 ES 7 keine benutzerdefinierten jar-Dateien zu den entsprechenden Speicherorten hinzugefügt werden. Einige Standorte, an denen benutzerdefinierte JAR-Dateien vor und nach der Installation überprüft werden müssen, sind:

C:\Cisco\CVP\VXMLServer\common\lib

C:\Cisco\CVP\VXMLServer\Tomcat\webapps\CVP\WEB-INF\lib

Hinweis: Es können weitere Standorte vorhanden sein. Call Studio-Entwickler sollten alle möglichen Speicherorte für Dateiinhalte festlegen.

So beheben Sie dieses Problem:

Hinweis: Stellen Sie sicher, dass die Sicherungskopiedateien gespeichert wurden, bevor EVP 11.6.1 ES 7 installiert wurde. Dies ist eine Voraussetzung für den Schritt vor der Installation. Weitere Informationen finden Sie in den [Versionshinweisen](https://www.cisco.com/web/software/280840592/144648/Release_Document_1.html) zu CVP 11.6.1 ES [7.](https://www.cisco.com/web/software/280840592/144648/Release_Document_1.html)

- Beenden Sie den Cisco CVP VXML-Serverdienst.
- Kopieren Sie benutzerdefinierte JAR-Dateien an allen Speicherorten. Die benutzerdefinierten Dateien wurden vor der CVP 11.6.1 ES 7-Installation gesichert.
- Starten Sie den Cisco CVP VXML-Serverservice.

## Überprüfen

- Überprüfen Sie, ob der Serverstart abgeschlossen ist (überprüfen Sie die Protokolle am CVP VXML-Server-Speicherort C:\Cisco\CVP\VXMLServer\logs\GlobalAdminLogger und überprüfen Sie den Dateinamen "admin\_history<date>.txt") und die Anwendungen werden geladen (durch Überprüfen des Status.bat vom Speicherort C:\Cisco\CVP\VXMLServer\admin.)
- Serverstart wird in admin\_history<date>.txt empfangen, wie im Bild angezeigt;

12/17/2018 05:49:58.990, server start, success

• Status.bat zeigt alle verfügbaren Anwendungen als Ausführen an, wie im Bild gezeigt.

Hinweis: Der unten aufgeführte Anwendungsname stammt von einem CVP für das Labor. Diese Liste kann unterschiedlich sein und je nach auszuführender Konfiguration mehr oder weniger Anwendungsnamen enthalten.

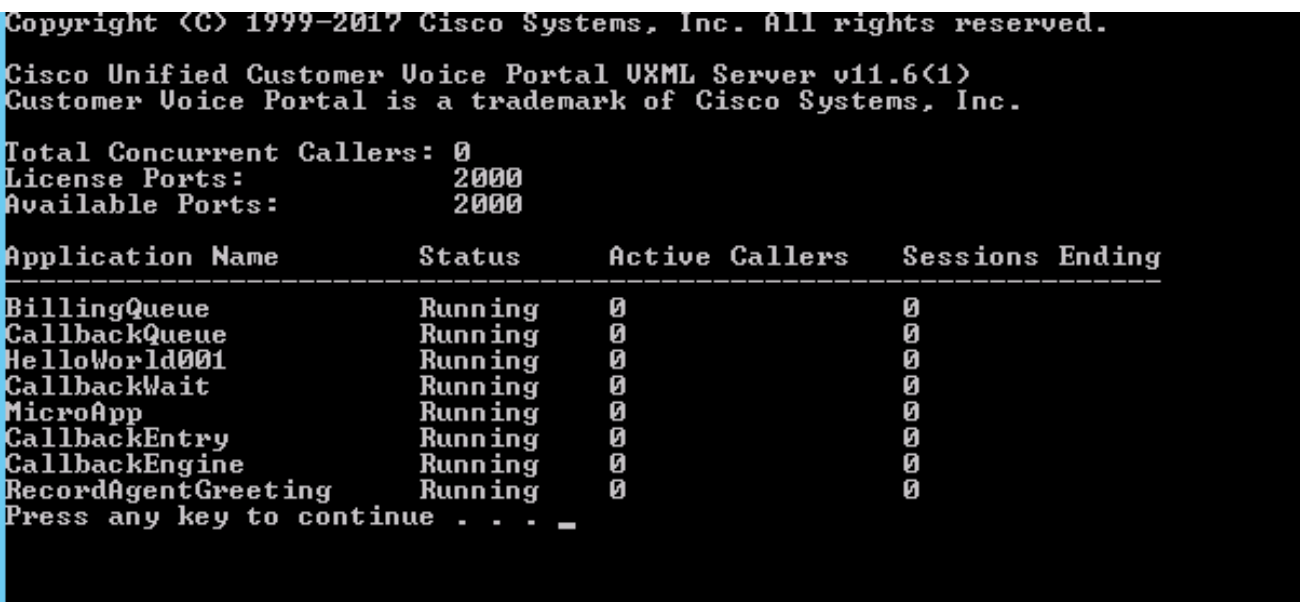